# **WebSphere**® Extended Deployment Data Grid

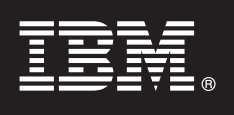

## **Version 6.1**

# **Guide de démarrage rapide**

*Le présent document décrit une installation typique de WebSphere Extended Deployment Data Grid version 6.1.*

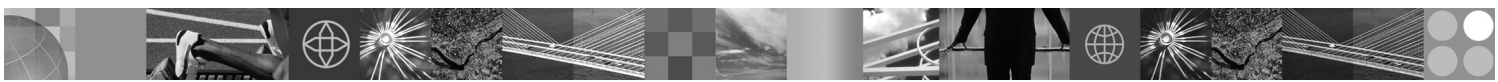

**Version en langue nationale :** Pour obtenir le guide de démarrage rapide dans d'autres langues, imprimez le fichier PDF se trouvant sur le CD.

#### **Présentation du produit**

WebSphere Extended Deployment Data Grid version 6.1 fournit des fonctions On Demand dans un environnement étendu. Ce produit vous permet d'améliorer les performances opérationnelles en déployant des opérations dynamiques, d'assurer des charges de travail transactionnelles importantes avec une évolutivité linéaire et une disponibilité quasi-totale, ou de gérer des environnements WebSphere Application Server à grande échelle, disponibles en permanence.

En outre, WebSphere Extended Deployment Data Grid propose des fonctions de mise en cache et de partitionnement de transactions haut de gamme, plus connues, respectivement, sous le nom d'ObjectGrid et de WPF. ObjectGrid est étendu pour fournir de meilleures performances sur un grand nombre de scénarios d'application. Le nombre de machines virtuelles Java (JVM) et la taille des ensembles de données pris en charge ont été largement augmentés, des fonctions de requête ont été ajoutées pour permettre d'effectuer des opérations en parallèle sur les différentes configurations ObjectGrid et des applications utilisant des schémas différents pour les informations ObjectGrid sous-jacentes peuvent s'exécuter en même temps, améliorant ainsi la disponibilité des applications.

#### **1 Étape 1 : Accédez au logiciel et à la documentation**

Si vous téléchargez le produit à partir de Passport Advantage, suivez les instructions du document à télécharger :

http://www.ibm.com/support/docview.wss?rs=3023&uid=swg27009212

Pour consulter toute la documentation, y compris les instructions d'installation, reportez-vous au centre de documentation WebSphere Extended Deployment Data Grid à l'adresse [http://publib.boulder.ibm.com/infocenter/wxdinfo/](http://publib.boulder.ibm.com/infocenter/wxdinfo/v6r1/index.jsp) [v6r1/index.jsp.](http://publib.boulder.ibm.com/infocenter/wxdinfo/v6r1/index.jsp)

### **2 Étape 2 : Evaluez la configuration matérielle et système**

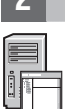

Consultez le document détaillé sur les configurations requises à l'adresse : [http://www.ibm.com/software/webservers/](http://www.ibm.com/software/webservers/appserv/extend/requirements/) [appserv/extend/requirements/.](http://www.ibm.com/software/webservers/appserv/extend/requirements/)

## **3 Étape 3 : Passez en revue l'architecture de base**

Le diagramme ci-dessous présente un environnement produit simple.

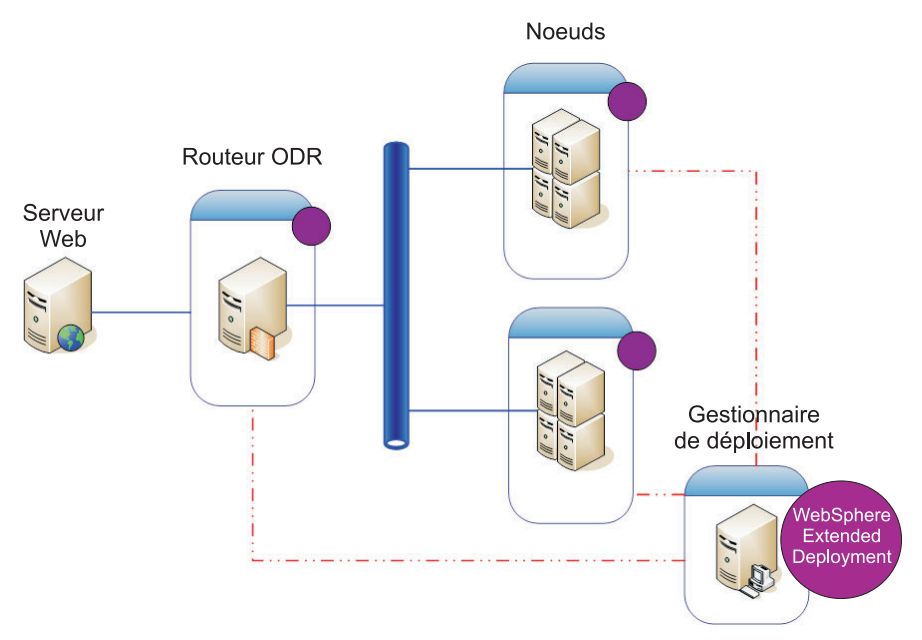

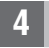

 $\odot$ 

#### **4 Étape 4 : Installez le produit**

Installez WebSphere Extended Deployment Data Grid version 6.1.

Pour obtenir de l'aide supplémentaire, consultez les rubriques suivantes dans le centre de documentation :

- v **Planification de l'installation**
- v **Installation du produit**

#### **Informations complémentaires**

**?** Pour toute information technique complémentaire, reportez-vous à la documentation d'installation de WebSphere Extended Deployment Data Grid ainsi qu'au fichier readme se trouvant sur le CD.